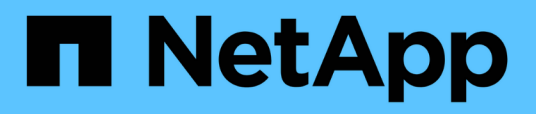

## **Présentation du concepteur de Workflow Automation**

OnCommand Workflow Automation 5.0

NetApp April 19, 2024

This PDF was generated from https://docs.netapp.com/fr-fr/workflow-automation-50/workflows/conceptwhat-data-sources-are.html on April 19, 2024. Always check docs.netapp.com for the latest.

# **Sommaire**

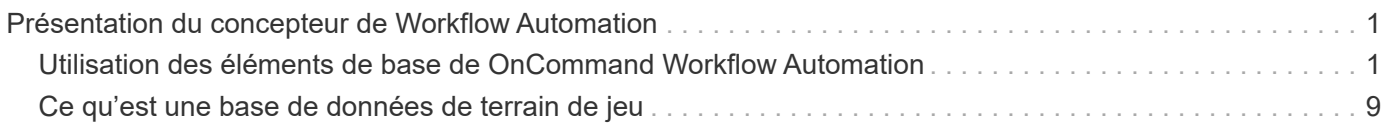

# <span id="page-2-0"></span>**Présentation du concepteur de Workflow Automation**

Vous créez des flux de travail dans le concepteur Workflow Automation (WFA) à l'aide des éléments de base tels que des finders, des filtres et des commandes. Avant de créer vos workflows, il est important de connaître les éléments de base et le processus de création des flux de travail.

## <span id="page-2-1"></span>**Utilisation des éléments de base de OnCommand Workflow Automation**

Les flux de travail WFA (Workflow Automation) comprennent plusieurs éléments de base, et WFA comprend une bibliothèque d'éléments de base prédéfinis. Vous pouvez utiliser les éléments de base fournis par WFA pour créer des flux de production adaptés aux besoins de votre entreprise.

WFA fournit la structure pour les processus d'automatisation du stockage. La flexibilité de WFA repose sur la conception des flux de travail à l'aide des éléments de base des flux de travail.

Les éléments de base WFA sont les suivants :

- Entrées du dictionnaire
- Commandes
- Filtres
- Finders
- Fonctions
- Modèles

Vous devez comprendre comment les éléments de base de WFA sont utilisés pour vous aider à créer les flux de travail.

## **La nature des sources de données**

Une source de données est une méthode permettant d'établir une connexion avec d'autres systèmes, fichiers et bases de données afin d'extraire des données. Par exemple, une source de données peut être une connexion à une base de données OnCommand Unified Manager de type source de données OnCommand Unified Manager 9.4.

Vous pouvez ajouter une source de données personnalisée à OnCommand Workflow Automation (WFA) pour l'acquisition des données après avoir défini le type de source de données requis en associant le schéma de mise en cache, le port requis et la méthode d'acquisition au type de source de données.

WFA met les informations en cache via différentes sources de données. WFA collecte des informations sur les ressources à partir des sources de données et les formats nécessaires au schéma de mise en cache. Les tables de cache, qui sont les tables à l'intérieur des schémas de mise en cache, sont formatées pour

correspondre aux objets d'entrée du dictionnaire. Lorsque vous utilisez un Finder dans les flux de travail, il renvoie un objet dictionnaire et les données de l'objet dictionnaire sont renseignées à partir des tables de cache. Le processus d'acquisition de données à partir des sources de données est appelé *data source acquisition*. Vous pouvez utiliser une méthode basée sur des scripts ou une méthode basée sur des pilotes pour l'acquisition de sources de données. Les sources peuvent être différentes les unes des autres et l'acquisition de la source de données peut les échantillonner à des intervalles de temps différents. WFA fusionne ensuite ces informations dans la base de données et superpose les données de réservation afin de maintenir les informations de ressources mises à jour dans la base de données.

La base de données WFA inclut plusieurs schémas de mise en cache différents. Un schéma de mise en cache est un ensemble de tables et chaque table inclut des informations provenant d'un certain type d'entrée de dictionnaire ; toutefois, les tables peuvent inclure des informations combinées provenant de plusieurs sources d'un type de source de données spécifique. WFA utilise les informations de base de données pour comprendre l'état des ressources, effectuer des calculs et exécuter des commandes sur les ressources.

## **Quelles sont les entrées du dictionnaire**

Les entrées de dictionnaire sont l'un des éléments de base OnCommand Workflow Automation (WFA). Vous pouvez utiliser des entrées de dictionnaire pour représenter les types d'objets et leurs relations dans vos environnements de stockage et de stockage. Vous pouvez ensuite utiliser des filtres dans les flux de travail pour renvoyer la valeur des clés naturelles des entrées du dictionnaire.

Une entrée de dictionnaire est la définition d'un type d'objet pris en charge par WFA. Chaque entrée de dictionnaire représente un type d'objet et sa relation dans les environnements de stockage et de stockage pris en charge. Un objet de dictionnaire se compose d'une liste d'attributs, qui peuvent être vérifiés par type. Un objet de dictionnaire avec des valeurs complètes décrit une instance d'objet d'un type. En outre, les attributs de référence décrivent la relation de l'objet avec l'environnement ; par exemple, un objet dictionnaire de volume possède de nombreux attributs, tels que nom, taille\_mb et volume\_Guarantee. De plus, l'objet dictionnaire de volumes inclut des références à l'agrégat et à la baie contenant le volume sous la forme array\_ID et Aggregate\_ID

La table cache d'un objet est une base de données contenant quelques-uns ou tous les attributs de l'entrée du dictionnaire marqués pour la mise en cache. Pour qu'une entrée de dictionnaire inclut une table de cache, au moins un des attributs de l'entrée de dictionnaire doit être marqué pour la mise en cache. Les entrées de dictionnaire incluent des clés naturelles, qui sont des identifiants uniques pour les objets (par exemple, les volumes 7-mode sont identifiés de façon unique par leur nom et l'adresse IP de la baie qui les contient). Les qtrees sont identifiés par le nom du qtree, le nom du volume et l'adresse IP de la baie. Vous devez identifier les attributs du dictionnaire qui font partie des clés naturelles de l'entrée du dictionnaire lors de la création d'entrées du dictionnaire.

## **Fonctionnement des commandes**

Les commandes OnCommand Workflow Automation sont les blocs d'exécution pour les flux de travail. Vous pouvez utiliser une commande pour chaque étape de votre workflow.

Les commandes WFA sont écrites à l'aide de scripts PowerShell et Perl. Les commandes PowerShell utilisent le kit Data ONTAP PowerShell et VMware PowerCLI, si le pack est installé. Les commandes Perl utilisent la distribution Perl et les modules Perl installés sur le serveur WFA. Si vous incluez plusieurs langages script dans une commande, par exemple PowerShell et Perl, les scripts appropriés sont choisis par WFA en fonction du système d'exploitation sur lequel ils sont installés et de l'ordre de préférence de la langue spécifiée dans le menu de configuration WFA.

Les scripts des commandes WFA incluent plusieurs paramètres. Ces paramètres peuvent être mappés à des attributs d'entrée du dictionnaire.

Notez que chaque commande WFA peut inclure plusieurs commandes Data ONTAP.

Certaines commandes WFA sont appelées commandes *wait* car elles peuvent attendre les opérations longues et interroger régulièrement—par exemple, la commande **wait for multiple volume déplacent**. L'intervalle d'attente auquel la commande d'interrogation est exécutée peut être configuré pour vérifier si l'opération est terminée.

Une commande WFA est initiée par WFA, alors que le workflow est en phase d'exécution. WFA exécute les commandes en série, en séquence gauche-à-droite et de haut en bas. La planification du workflow confirme la disponibilité et la validité des paramètres fournis à la commande. Le serveur WFA fournit tous les paramètres requis pour les commandes avant leur exécution.

Les paramètres des commandes sont finalisés lors de la planification du workflow. Le workflow transmet ensuite ces paramètres aux commandes pendant le temps d'exécution. Les commandes ne peuvent pas renvoyer les paramètres au workflow. Toutefois, si vous souhaitez échanger des informations obtenues lors de l'exécution entre les commandes d'un workflow, vous pouvez utiliser les applets de commande WFA PowerShell ou les fonctions Perl désignées.

Les commandes WFA PowerShell n'utilisent pas l'indicateur -ErrorAction stop pour les applets de commande PowerShell. Par conséquent, les exécutions de flux de travail se poursuivent même lorsque les applets de commande échouent à cause d'une erreur. Si vous souhaitez que l'indicateur -ErrorAction stop soit inclus dans une commande spécifique, vous pouvez cloner la commande et modifier le script PowerShell pour ajouter l'indicateur.

Les applets de commande PowerShell et les fonctions Perl incluses dans WFA permettent d'échanger des informations entre les commandes :

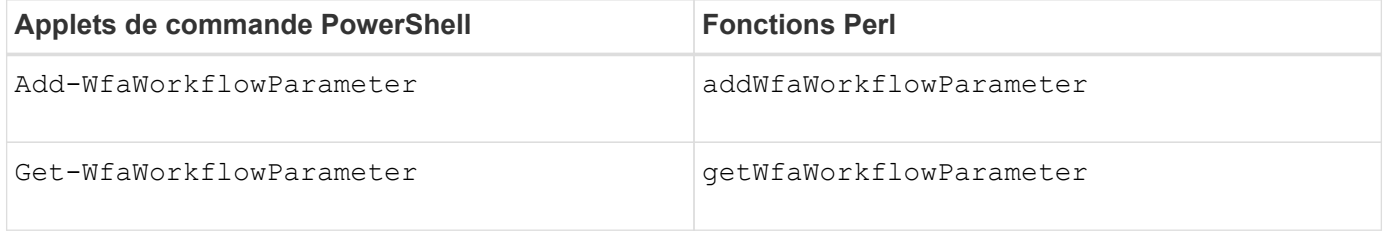

Les paramètres ajoutés par les applets de commande « Add » ou les fonctions à une commande peuvent être récupérés par une commande exécutée ultérieurement et utilise les applets de commande « Get » ou les fonctions. Par exemple, dans une commande WFA PowerShell, vous pouvez utiliser les éléments suivants dans le code pour ajouter un paramètre nommé volumeId: Add-WfaWorkflowParameter -Name "VolumeUUID" -Value "12345" -AddAsReturnParameter \$true. Ensuite, vous pouvez utiliser la commande suivante pour récupérer la valeur de  $volumeId:$  \$volumeId = Get-WfaWorkflowParameter -Name volumeId.

Les commandes WFA peuvent interroger la base de données WFA et obtenir le résultat requis. Cela vous permet de construire une commande sans utiliser de filtres et de finders. Vous pouvez utiliser les fonctions suivantes pour interroger la base de données :

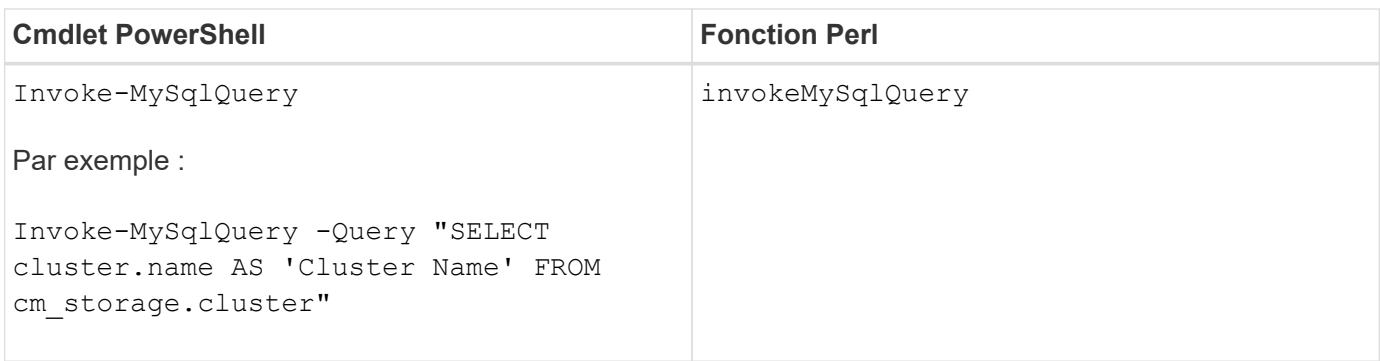

## **Quels sont les filtres**

Vous pouvez utiliser les filtres WFA dans vos flux de production pour sélectionner les ressources requises.

Un filtre WFA est une requête SQL qui fonctionne sur la base de données WFA. Chaque filtre renvoie une liste d'éléments d'un type de dictionnaire spécifique. Les éléments renvoyés sont basés sur les critères de sélection spécifiés dans la requête SQL. Vous devez connaître les syntaxes SQL pour créer ou modifier un filtre.

## **Ce que sont les finders**

Un Finder est une combinaison d'un ou de plusieurs filtres utilisés ensemble pour identifier les résultats communs. Vous pouvez utiliser un outil de recherche dans vos workflows pour sélectionner les ressources requises pour l'exécution du workflow.

Les finders peuvent appliquer un ordre de tri pour différencier les résultats applicables. Les finders renvoient la meilleure ressource en fonction des critères de sélection et du tri.

Les finders renvoient un résultat ou aucun résultat ; ils peuvent donc être utilisés pour vérifier l'existence de certains éléments de stockage. Toutefois, lorsqu'un Finder est utilisé dans le cadre d'une définition de ligne répétée, les jeux de résultats servent à former la liste des membres du groupe. Les filtres utilisés dans les finders renvoient au minimum la clé naturelle du type de dictionnaire, mais peuvent renvoyer des champs supplémentaires dont la valeur peut être référencée. Un ordre de tri peut être appliqué à n'importe quel champ renvoyé de la requête SQL d'un filtre.

Vous pouvez tester les résultats d'un viseur. Lors du test d'un détecteur, vous pouvez afficher les résultats communs de tous les filtres WFA, où le résultat effectif du détecteur est mis en évidence dans les résultats. Lors de l'utilisation d'un détecteur dans un flux de travail, vous pouvez créer un message d'erreur personnalisé afin de transmettre des informations pertinentes à l'opérateur de stockage.

## **Quelles sont les fonctions**

Vous pouvez utiliser une fonction dans vos flux de travail pour une tâche complexe qui doit être terminée lors de la phase de planification du flux de travail.

Vous pouvez écrire des fonctions à l'aide du MVFLEX expression Language (MVEL). Vous pouvez utiliser les fonctions pour regrouper la logique couramment utilisée ainsi que la logique plus complexe dans une fonction nommée et la réutiliser comme valeurs pour les paramètres de commande ou de filtre. Vous pouvez écrire une fonction une seule fois et l'utiliser pour l'ensemble des flux de travail. Vous pouvez utiliser des fonctions pour gérer les tâches répétitives et les tâches qui peuvent être complexes, telles que la définition d'une convention de nommage complexe.

Les fonctions peuvent utiliser d'autres fonctions pendant leur exécution.

## **Quels sont les schémas**

Un schéma représente le modèle de données d'un système. Un modèle de données est un ensemble d'entrées de dictionnaire. Vous pouvez définir un schéma, puis définir un type de source de données. La source de données définit la façon dont les données sont acquises et le schéma est rempli. Par exemple, un système vc fait l'acquisition de données relatives à votre environnement virtuel, telles que des ordinateurs virtuels, des hôtes et des datastores.

Ces schémas peuvent également être remplis directement avec des données via des workflows personnalisés pour résoudre des problèmes spécifiques.

Les entrées du dictionnaire sont associées à un schéma existant lors de la création des entrées du dictionnaire. Les entrées de dictionnaire sont également associées aux requêtes de cache et les requêtes de mise en cache incluent des requêtes SQL.

Les schémas peuvent acquérir des données en utilisant soit le type de source de données par script, soit le type de source de données SQL. Les scripts sont définis lors de la création du type de source de données et les requêtes SQL sont définies dans les requêtes de cache.

WFA comprend les schémas suivants :

#### • **7-mode (stockage)**

Schéma d'acquisition de données via OnCommand Unified Manager à partir de Data ONTAP 7-mode

#### • **Data ONTAP en cluster (cm\_Storage)**

Acquisition de données via OnCommand Unified Manager de clustered Data ONTAP

#### • **Performances 7-mode (performances)**

Schéma d'acquisition des données de performance de Data ONTAP sous 7-mode via Performance Advisor.

#### • **Performances de Data ONTAP en cluster (cm\_performance)**

Schéma d'acquisition des données de performances de clustered Data ONTAP grâce à Performance Advisor.

#### • **VMware vCenter (vc)**

Projet d'acquisition de données auprès de VMware vCenter.

• **Terrain de jeu**

Schéma pouvant être renseigné directement avec les données.

## **Quels sont les types de systèmes distants**

OnCommand Workflow Automation (WFA) communique avec les types de systèmes

distants. Un type de système distant spécifie le type de systèmes distants avec lesquels WFA peut communiquer. Vous pouvez configurer les types de systèmes distants dans WFA. Par exemple, le système Data ONTAP peut être configuré comme un type de système distant.

Un type de système distant comporte les attributs suivants :

- Nom
- Description
- Version
- Protocole
- Port
- Délai dépassé

Vous pouvez avoir un script Perl pour chaque type de système distant pour valider les informations d'identification du système distant. Vous pouvez stocker les identifiants des systèmes distants configurés sur WFA. Vous pouvez ajouter ou modifier un nouveau type de système distant personnalisé. Vous pouvez également cloner un type de système distant existant. Vous pouvez supprimer un type de système distant uniquement si aucun système n'est associé à ce type.

## **Utilisation des modèles**

Vous pouvez utiliser des modèles WFA dans vos flux de production comme référence ou pour respecter les règles d'utilisation.

Un modèle WFA sert de référence pour la définition d'un objet. Vous pouvez définir un modèle en incluant les propriétés d'un objet et les valeurs des propriétés de l'objet. Ensuite, vous pouvez utiliser le modèle pour remplir les propriétés d'une définition d'objet dans vos flux de travail.

Lorsque vous utilisez un modèle, vous ne pouvez pas modifier les champs qui incluent les valeurs obtenues à partir du modèle. Vous pouvez donc utiliser des modèles pour définir des règles d'utilisation et créer des objets. Si vous supprimez l'association d'un modèle avec le flux de travail après avoir appliqué le modèle, les valeurs renseignées du modèle restent, mais vous pouvez modifier les champs.

## **Utilisation des catégories**

Vous pouvez catégoriser vos flux de travail afin de mieux organiser les flux de travail et appliquer une fonctionnalité de contrôle d'accès aux flux de travail.

Vous pouvez catégoriser les flux de travail afin qu'ils apparaissent dans des groupes spécifiques sur le portail WFA. Vous pouvez également appliquer une fonctionnalité de contrôle d'accès aux catégories de workflow. Par exemple, vous pouvez autoriser uniquement certains opérateurs ou approbateurs de stockage à afficher certaines catégories de flux de travail. Les opérateurs ou approbateurs de stockage ne peuvent exécuter que les flux de travail de la catégorie pour laquelle ils ont obtenu des droits d'accès.

Les groupes Active Directory peuvent également être utilisés pour le contrôle d'accès aux catégories.

## **Fonctionnement de la gestion des versions d'entité**

Les entités OnCommand Workflow Automation (WFA), telles que les commandes et les

workflows, sont versionnées. Vous pouvez utiliser les numéros de version pour gérer facilement les modifications apportées aux entités WFA.

Chaque entité WFA inclut un numéro de version dans le *major.minor.realminor* format—par exemple, 1.1.20. Vous pouvez inclure jusqu'à trois chiffres dans chaque partie du numéro de version.

Avant de modifier le numéro de version d'une entité WFA, vous devez connaître les règles suivantes :

- Les numéros de version ne peuvent pas être modifiés de la version actuelle à une version antérieure.
- Chaque partie de la version doit être un nombre compris entre 0 et 999.
- Par défaut, les nouvelles entités WFA sont versionnées sous 1.0.0.
- Le numéro de version d'une entité est conservé lors du clonage ou en utilisant **Enregistrer sous** pour enregistrer une copie de l'entité.
- Dans une installation WFA, plusieurs versions d'une entité ne peuvent pas exister.

Lorsque vous mettez à jour la version d'une entité WFA, la version de son entité parent immédiate est automatiquement mise à jour. Par exemple, la mise à jour de la version de la commande **Create Volume** met à jour le flux de travail **Create an NFS Volume**, car le flux de travail **Create an NFS Volume** est une entité parent immédiate de la commande **Create Volume**. La mise à jour automatique des versions est appliquée comme suit :

- La modification de la version majeure d'une entité met à jour la version mineure de ses entités parents immédiates.
- La modification de la version mineure d'une entité met à jour la version de révision de ses entités parents immédiates.
- La modification de la version de révision d'une entité ne met à jour aucune partie de la version de ses entités parent immédiates.

Le tableau suivant répertorie les entités WFA et leurs entités parent immédiates :

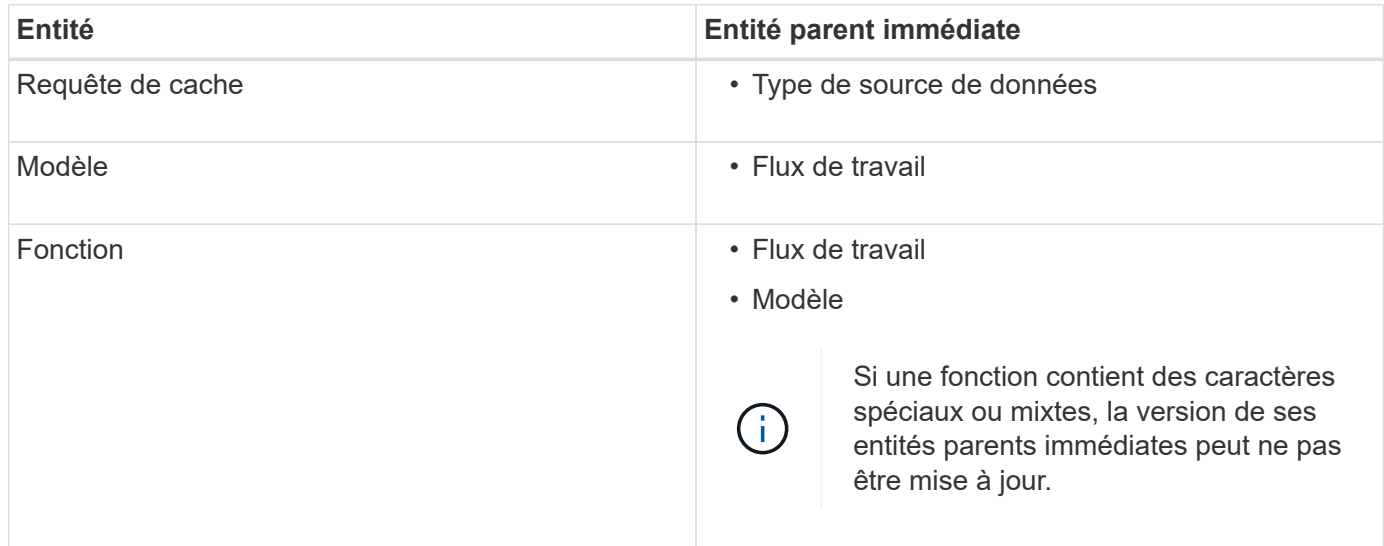

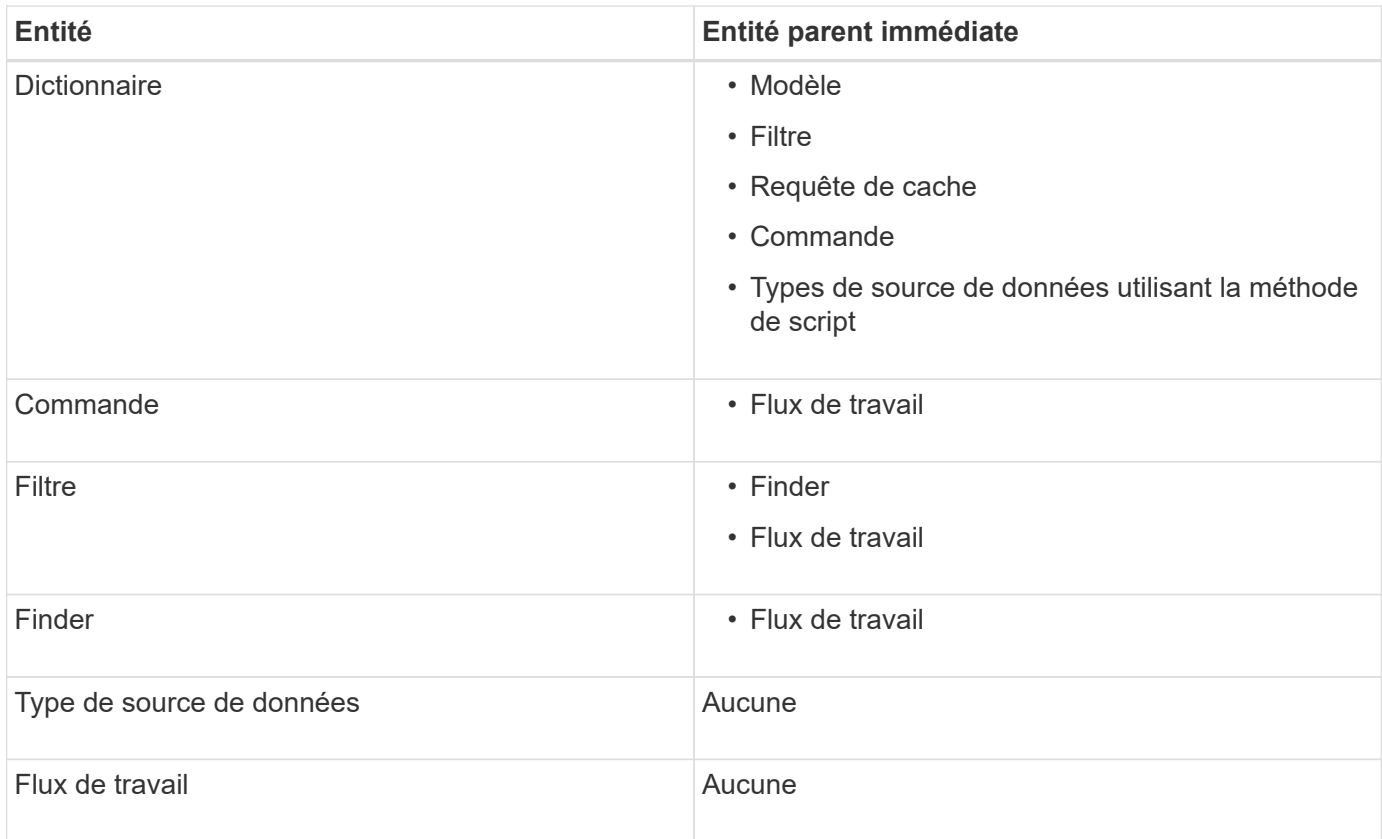

Vous pouvez rechercher une entité dans WFA en utilisant les parties du numéro de version ou le numéro de version complet.

Si vous supprimez une entité parent, les entités enfants sont conservées et leur version n'est pas mise à jour pour la suppression.

#### **Fonctionnement de la gestion des versions lors de l'importation d'entités**

Si vous importez des entités à partir de versions antérieures à Workflow Automation 2.2, les entités sont versionnées comme 1.0.0, par défaut. Si l'entité importée est déjà présente dans le serveur WFA, l'entité existante est remplacée par l'entité importée.

Les modifications potentielles des entités WFA au cours d'une importation sont les suivantes :

• Mise à niveau des entités

Les entités sont remplacées par une version ultérieure.

• Retour arrière des entités

Les entités sont remplacées par une version antérieure.

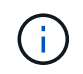

Lorsque vous effectuez une restauration d'une entité, la version de ses entités parents immédiates est mise à jour.

• Importation de nouvelles entités

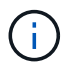

Vous ne pouvez pas importer des entités sélectivement à partir d'un fichier .dar.

Si une version ultérieure d'une entité est importée, la version de ses entités parents immédiates est mise à jour.

S'il existe plusieurs entités enfants pour l'entité parent importée, seul le degré de modification le plus élevé (majeur, mineur ou révision) pour les entités enfants est appliqué à l'entité parent. Les exemples suivants expliquent le fonctionnement de cette règle :

• Pour une entité parent importée, s'il existe une entité enfant avec une modification mineure et une autre entité enfant avec une modification de révision, la modification mineure est appliquée à l'entité parent.

La partie de révision de la version du parent est incrémentée.

• Pour une entité parent importée, s'il existe une entité enfant avec une modification majeure et une autre entité enfant avec une modification mineure, la modification majeure est appliquée à l'entité parent.

La partie mineure de la version du parent est incrémentée.

#### **Exemple de la manière dont les versions des entités enfants importées affectent la version du parent**

Considérez le workflow suivant dans WFA: « Create Volume and export using NFS - Custom » 1.0.0.

Les commandes existantes incluses dans le workflow sont les suivantes :

- « Créer une politique d'exportation personnalisée » 1.0.0
- « Créer un volume personnalisé » 1.0.0

Les commandes incluses dans le fichier .dar, à importer, sont les suivantes :

- « Créer une politique d'exportation personnalisée » 1.1.0
- « Créer un volume personnalisé » 2.0.0

Lorsque vous importez cette opération .dar Fichier, la version mineure du flux de travail « Créer un volume et exporter à l'aide de NFS - personnalisé » est incrémentée à 1.1.0.

## <span id="page-10-0"></span>**Ce qu'est une base de données de terrain de jeu**

La base de données de jeu est une base de données MySQL, qui est incluse dans l'installation du serveur Workflow Automation (WFA). Vous pouvez ajouter des tables à la base de données de jeu pour inclure des informations, qui peuvent être utilisées par des filtres et des requêtes SQL pour les entrées utilisateur.

La base de données de terrain de jeu est un schéma qui n'est pas accessible via le portail Web WFA. Vous pouvez utiliser un client MySQL, tel que SQLyog, Toad pour MySQL et MySQL Workbench ou une interface de ligne de commande (CLI), pour accéder à la base de données.

Vous devez utiliser les informations d'identification suivantes pour accéder à la base de données du terrain de ieu :

- Nom d'utilisateur : wfa
- Mot de passe : Wfa123

Les références fournissent un accès complet à la base de données de jeu et un accès en lecture seule aux

autres schémas définis dans la base de données MySQL de WFA. Vous pouvez créer les tables requises dans la base de données du terrain de jeu.

Vous pouvez ajouter les balises ou métadonnées que vous utilisez pour les objets de stockage de votre environnement à une table de la base de données de jeu. Les balises ou métadonnées peuvent ensuite être utilisées avec les informations d'autres tables de cache WFA par les filtres WFA et les requêtes en entrée utilisateur.

Par exemple, vous pouvez utiliser la base de données terrain de jeu pour les utilisations suivantes :

- Il faut étiqueter les agrégats avec le nom d'unité commerciale (BU) et allouer les volumes sur le bus en fonction de ces balises
- Balisage des unités vFiler avec des noms BU
- Ajout de détails géographiques ou d'emplacement aux objets de stockage
- Définition de l'accès des administrateurs de bases de données aux bases de données

Par exemple, si vous utilisez le nom de l'unité commerciale comme balise pour les objets de stockage, tels que les agrégats et les unités vFiler, vous pouvez créer une table dans la base de données de jeu qui inclut le nom de l'unité commerciale. Le nom de la BU peut ensuite être utilisé par des filtres et des requêtes d'entrée utilisateur pour vos flux de travail.

Voici un exemple de table de base de données de jeu (Playground.volume\_bu) :

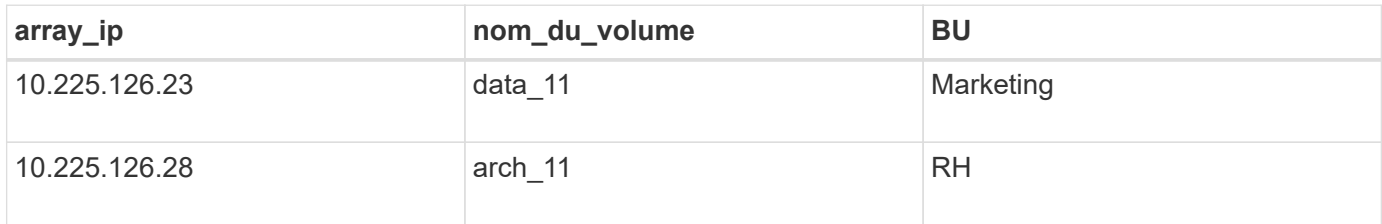

Voici un exemple de requête SQL que vous pouvez utiliser pour filtrer les volumes par BU :

```
SELECT
      vol.name,
      array.ip AS 'array.ip'
FROM
      storage.volume AS vol,
      storage.array AS array,
      playground.volume_bu AS vol_bu
WHERE
      vol.array_id = array.id
    AND array.ip = vol bu.array ip
    AND vol.name = vol bu.volume name
    AND vol bu.bu = '{\$bu}
```
#### **Informations connexes**

["SQLyog: www.webyog.com"](https://www.webyog.com/)

["MySQL Workbench : www.mysql.com/products/workbench"](http://www.mysql.com/products/workbench/)

["Toad pour MySQL: www.quest.com/toad-for-mysql"](http://www.quest.com/toad-for-mysql/)

#### **Informations sur le copyright**

Copyright © 2024 NetApp, Inc. Tous droits réservés. Imprimé aux États-Unis. Aucune partie de ce document protégé par copyright ne peut être reproduite sous quelque forme que ce soit ou selon quelque méthode que ce soit (graphique, électronique ou mécanique, notamment par photocopie, enregistrement ou stockage dans un système de récupération électronique) sans l'autorisation écrite préalable du détenteur du droit de copyright.

Les logiciels dérivés des éléments NetApp protégés par copyright sont soumis à la licence et à l'avis de nonresponsabilité suivants :

CE LOGICIEL EST FOURNI PAR NETAPP « EN L'ÉTAT » ET SANS GARANTIES EXPRESSES OU TACITES, Y COMPRIS LES GARANTIES TACITES DE QUALITÉ MARCHANDE ET D'ADÉQUATION À UN USAGE PARTICULIER, QUI SONT EXCLUES PAR LES PRÉSENTES. EN AUCUN CAS NETAPP NE SERA TENU POUR RESPONSABLE DE DOMMAGES DIRECTS, INDIRECTS, ACCESSOIRES, PARTICULIERS OU EXEMPLAIRES (Y COMPRIS L'ACHAT DE BIENS ET DE SERVICES DE SUBSTITUTION, LA PERTE DE JOUISSANCE, DE DONNÉES OU DE PROFITS, OU L'INTERRUPTION D'ACTIVITÉ), QUELLES QU'EN SOIENT LA CAUSE ET LA DOCTRINE DE RESPONSABILITÉ, QU'IL S'AGISSE DE RESPONSABILITÉ CONTRACTUELLE, STRICTE OU DÉLICTUELLE (Y COMPRIS LA NÉGLIGENCE OU AUTRE) DÉCOULANT DE L'UTILISATION DE CE LOGICIEL, MÊME SI LA SOCIÉTÉ A ÉTÉ INFORMÉE DE LA POSSIBILITÉ DE TELS DOMMAGES.

NetApp se réserve le droit de modifier les produits décrits dans le présent document à tout moment et sans préavis. NetApp décline toute responsabilité découlant de l'utilisation des produits décrits dans le présent document, sauf accord explicite écrit de NetApp. L'utilisation ou l'achat de ce produit ne concède pas de licence dans le cadre de droits de brevet, de droits de marque commerciale ou de tout autre droit de propriété intellectuelle de NetApp.

Le produit décrit dans ce manuel peut être protégé par un ou plusieurs brevets américains, étrangers ou par une demande en attente.

LÉGENDE DE RESTRICTION DES DROITS : L'utilisation, la duplication ou la divulgation par le gouvernement sont sujettes aux restrictions énoncées dans le sous-paragraphe (b)(3) de la clause Rights in Technical Data-Noncommercial Items du DFARS 252.227-7013 (février 2014) et du FAR 52.227-19 (décembre 2007).

Les données contenues dans les présentes se rapportent à un produit et/ou service commercial (tel que défini par la clause FAR 2.101). Il s'agit de données propriétaires de NetApp, Inc. Toutes les données techniques et tous les logiciels fournis par NetApp en vertu du présent Accord sont à caractère commercial et ont été exclusivement développés à l'aide de fonds privés. Le gouvernement des États-Unis dispose d'une licence limitée irrévocable, non exclusive, non cessible, non transférable et mondiale. Cette licence lui permet d'utiliser uniquement les données relatives au contrat du gouvernement des États-Unis d'après lequel les données lui ont été fournies ou celles qui sont nécessaires à son exécution. Sauf dispositions contraires énoncées dans les présentes, l'utilisation, la divulgation, la reproduction, la modification, l'exécution, l'affichage des données sont interdits sans avoir obtenu le consentement écrit préalable de NetApp, Inc. Les droits de licences du Département de la Défense du gouvernement des États-Unis se limitent aux droits identifiés par la clause 252.227-7015(b) du DFARS (février 2014).

#### **Informations sur les marques commerciales**

NETAPP, le logo NETAPP et les marques citées sur le site<http://www.netapp.com/TM>sont des marques déposées ou des marques commerciales de NetApp, Inc. Les autres noms de marques et de produits sont des marques commerciales de leurs propriétaires respectifs.